## **Citizen Hyper Aqualand**

*di Andrea de Prisco* ................

**lestate** è scoppia:<br>
ta. O, forse, sa<br>
rebbe meglio dire<br>
che sicuramente è scop*estate è scoppiata.* 0, *forse, sarebbe meglio dire piata la voglia di andare in vacanza. Possibilmente al mare, non in un posto qualsiasi, ma dove l'acqua è pulitissima, con fondali meravigliosi, armati più di fotocamera subacquea che di fucile ad aria compressa.*

*L'attrezzatura? La solita: maschera, pinne, muta, bombole, profondimetro, pugnale al polpaccio* e *soprattutto tanta, tanta voglia di divertirsi.*

*Quest'anno, volendo,*  $con$  *un* «gadget» in più: *l'Hyper Aqualand di Citizen, l'innovativa appendi*ce *subacquea del nostro amato personal computer. Un orologio ultra tecnologico, con funzioni di*

*profondimetro* e *misurazione della temperatura dell'acqua, che registra fedelmente le nostre immersioni e una volta tornati in superficie si collega al personal computer per trasferire tutti i dati memorizzati per la loro visualizzazione in forma grafica. Dati che potremo integrare successivamente con altre informazioni, dalla località di immersione alle condizioni climatiche del luogo, dal nome del sub a quello del suo partner.*

*Non è un computer per la decompressione, ma ci segnala prontamente* se *la velocità di ascesa (in assoluto) è troppo elevata* e *quindi comunque rischiosa per la nostra salute. Inoltre, terminata l'immersione, inizia il conteggio del tempo trascorso in superficie, altro dato importante per valutare (utilizzando, come è meglio, la nostra testa) l'opportunità di effettuarne altre. Impermeabile fino a duecento metri, è in grado di misurare la profondità fino a meno ottanta. A corredo è fornito il software di gestione (per l'ambiente Windows 3.1M1indows* 95) e *un apposito adattatore che permette il collegamento al personal computer tramite porta seria le.*

*Incredibile, ma vero!*

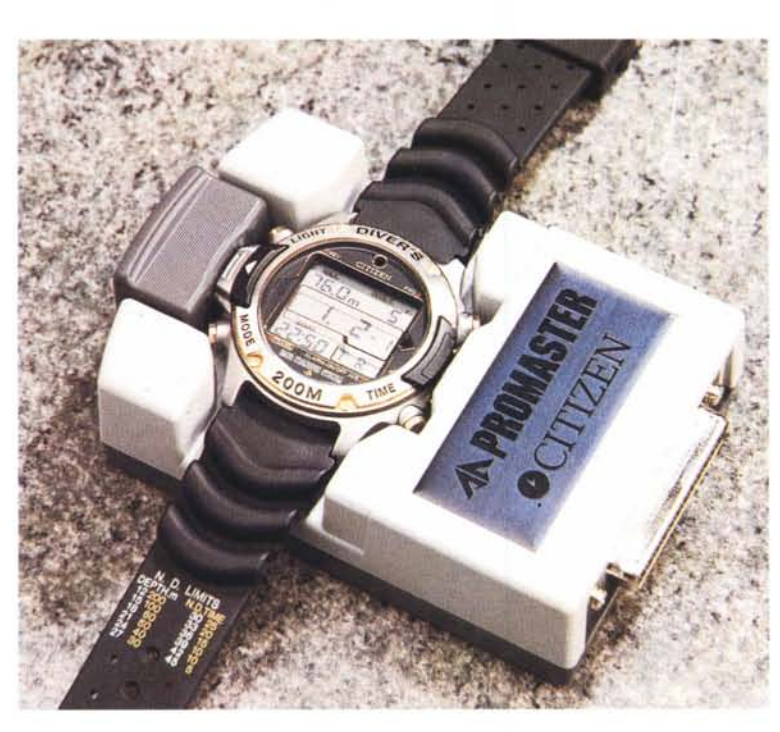

## *L'orologio*

Una bella bestia, non c'è dubbio, che sicuramente non sfigurerà accanto alla rimanente attrezzatura per le immersioni. Più che un orologio, infatti, l'Hyper Aqualand è soprattutto uno strumento sub. Se poi il vostro polso non è particolarmente esile, potrete indossarlo anche la sera in discoteca, stando attenti solo a non agitarvi troppo sussistendo comunque il rischio di ferire qualche vostro vicino di pista. Scherzi (e dimensioni...) a parte, l'Hyper Aqualand è un bell'oggetto, in acciaio con inserti color oro, con un megacinturino che più sub non si può, realizzato in gomma nera e sovradimensionato per abbracciare anche la più spessa delle mute. Su un lato del cinturino è riportata una piccola tabella dei limiti di non decompressione, basata sui manuali di immersione della Marina degli Stati Uniti: profondità e tempi per i quali è possibile risalire (lentamente) in superficie senza effettuare soste di decompressione. Ad esempio, se non superiamo i trenta metri di profondità (limite per l'immersione sportiva) è possibile rimanere per venticinque minuti senza correre rischi di

provocarsi una terribile embolia gassosa.

Non appena ci si immerge, l'Hyper Aqualand si commuta automaticamente in modalità profondimetro e inizia il conteggio del tempo di immersione. Se si rimane per oltre tre minuti a più di un metro di profondità l'orologio riconosce l'immersione come «valida» e memorizza al suo interno l'ora di inizio e fine e le varie profondità raggiunte. Se si risale a meno di un metro per meno di dieci minuti, l'immersione successiva non viene considerata come separata dalla precedente ma come sua continuazione.

L'orologio è caratterizzato da un grosso di-

splay LCD a tre righe, quattro pulsanti (azionabili, ovviamente, anche in acqua), due sensori e un piccolo led rosso. Il sensore posizionato a destra riconosce la presenza dell'acqua ma è anche utilizzato come contatto «caldo» per il trasferimento dati via seriale col computer. Il sensore posizionato sul lato opposto misura la profondità e la temperatura dell'acqua. Normalmente sul display leggiamo (ma guarda un po'...) l'ora, la data e il giorno della settimana. Durante le immersioni tali valori scompaiono per lasciar il posto alle informazioni «subacquee»: profondità attuale, profondità massima, temperatura dell'acqua, durata dell'immersione.

Ovviamente anche nell'utilizzo in acqua è possibile richiamare la visualizzazione standard dell'ora e della data, semplicemente premendo il tasto in basso a destra.

Tornati in superficie potremo richiamare sul display i dati relativi alle immersioni, e leggere per ognuna di esse la profondità massima e la profondità media, la temperatura minima dell'acqua, l'ora di inizio, di fine e la durata dell'immersione (qualora avessimo problemi con le sottrazioni sessagesimali).

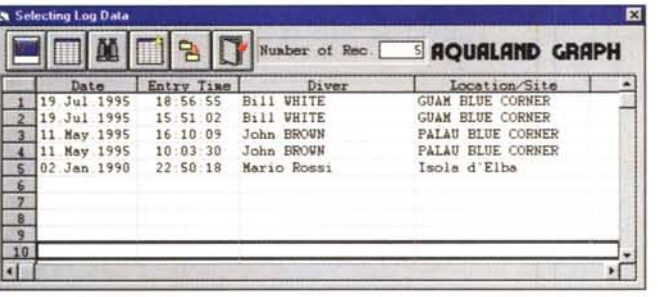

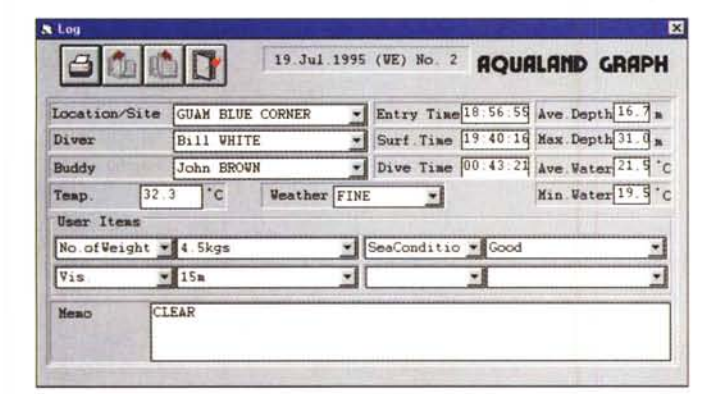

## *Aqualand Graph*

A corredo con l'Hyper Aqualand troviamo l'adattatore per il collegamento al computer, un dischetto contenente il software (Aqualand Graph), un manuale d'uso per l'orologio e uno per il programma. Inspiegabilmente non è fornito il cavo seriale che dovremo procurarci a parte: l'unità di interfacciamento dispone di connettore DB-25 e il cavo da utilizzare è... più standard che mai.

Sul dischetto fornito a corredo è presente un installer che si occupa di copiare tutte le componenti nelle giuste

directory. Terminata l'installazione siamo già pronti per trasferire i dati di immersione dall'orologio al computer. Sul primo dovremo semplicemente premere per due secondi il tasto in basso a sinistra per attivare la modalità di trasferimento; sul computer, oltre a lanciare il programma di gestione, dovremo soltanto selezionare la corretta porta seriale utilizzata (COM1, COM2, COM3)

La schermata principale di Aqualand Graph mostra un'immagine marina e cinque pulsanti che attivano altrettante funzioni. « Data Select» seleziona e visualizza i dati di immersione trasferiti

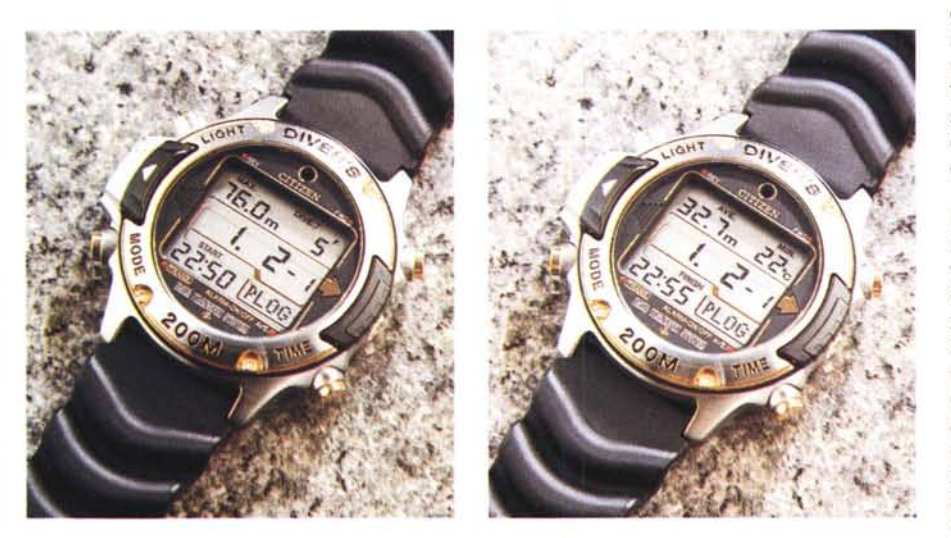

*Sul display dell'Hyper Aqualand possiamo leggere alcuni valori relativi a precedenti immersioni.*

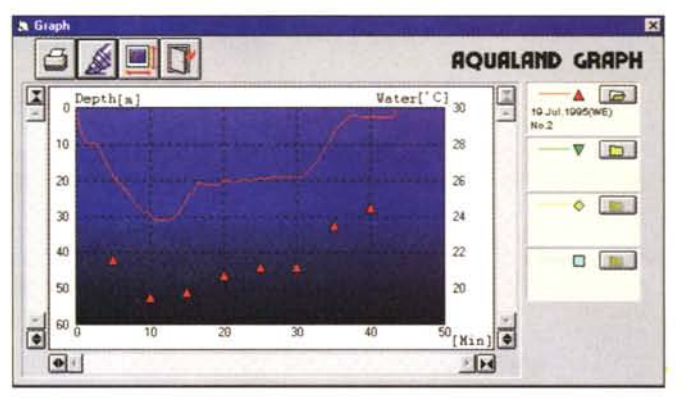

*Tre «momenti" di Aqualand Graph. In alto a sinistra la tabella delle immersionl~ in basso le informazioni in forma testuale ILog) e in alto in forma grafica. La linea rappresenta le varie profondità raggiunte, i triangolini le temperature dell'acqua.*

dall'orologio e provvede alla loro rappresentazione grafica. « Receive», come è facile intuire, si utilizza per trasferire i dati dall'Hyper Aqualand al computer. « Setting» si utilizza per impostare le informazioni necessarie al programma nonché per inserire il nome del sub e della località di immersione. « File» consente di copiare o cancellare i dati di immersione, mentre « Exit» si utilizza per uscire dall'applicazione.

Le informazioni relative alle immersioni sono visualizzate in forma testuale (Log) o grafica (Graph). Nel primo caso possiamo leggere la data, l'orario di inizio e fine immersione, la profondità media e la profondità massima, la temperatura minima e la temperatura media. A questi dati, registrati automaticamente dall'Hyper Aqualand, è possibile aggiungere altre informazioni riguardanti la temperatura esterna, le condizioni meteorologiche del momento, il luogo dell'immersione più altre informazioni a nostro piacimento come la quantità di pesi utilizzati, il grado di limpidezza dell'acqua, il numero di pesci catturati o, meglio, il numero di fotogrammi scattati. Tutte le informazioni inserite manualmente possono essere utilizzate successivamente per effettuare ricerche mirate a restringere la lista delle immersioni soltanto a quelle che soddisfano un determinato criterio di selezione.

Nella modalità grafica possiamo visualizzare minuto dopo minuto le profondità raggiunte e la temperatura dell'acqua nei vari punti. È possibile sovrapporre i grafici di più immersioni (fino a quattrol. utilizzando colori differenti per ognuno di essi. La visualizzazione grafica può essere espansa o contratta per leggere maggiormente i dettagli delle immersioni o avere una visione di insieme per quelle più lunghe. Infine è possibile personalizzare i colori del grafico utilizzando una apposita palette cromatica richiamabile in qualsiasi momento.

MG